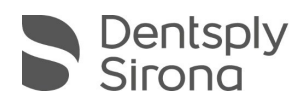

## **CEREC SW 5.1.2**

## **UPDATE BESCHREIBUNG MATERIALPACK**

Das Update "Materialpack CEREC SW 5.1.2" benötigt zwingend eine bereits installierte CEREC SW 5.1.2.

**Integration neuer Materialien (gegenüber CEREC 5.1.2)**

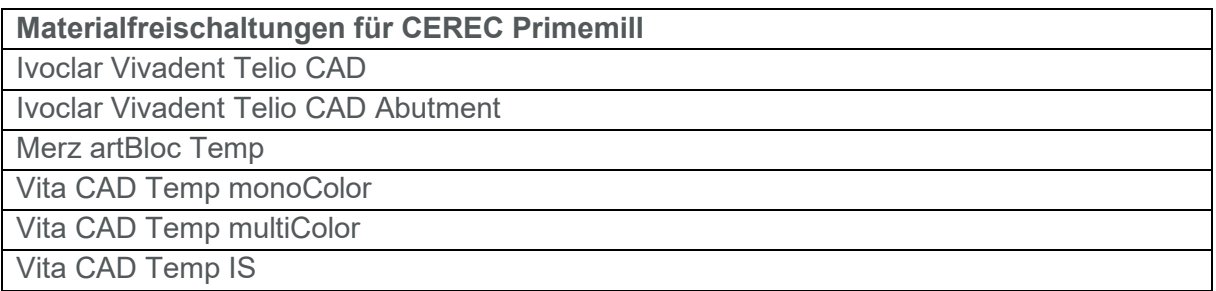

Bitte beachten Sie regionale Einschränkungen bezüglich TiBase und Materialien. Nachzulesen im Dokument "Combinations of titanium bases and materials in the CEREC software 5.1.2", welches sie auf [my.cerec.com](http://www.my.cerec.com/) finden.

## **Installation & Lizenz**

**Automatisches Update:** 

Eine Updatemeldung erscheint als Pop-up auf dem Desktop. Wählen Sie "Download", um das Update direkt durchzuführen. Falls Sie das Update zu einem späteren Zeitpunkt durchführen wollen, ist dies jederzeit möglich. Möchten Sie das Update zu einem späteren Zeitpunkt durchführen, müssen Sie in der Windows-Taskleiste bei den Benachrichtungssymbolen das Dentsply Sirona AutoUpdate Center öffnen.

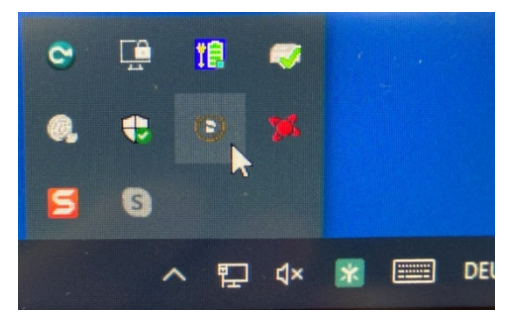

Im Dentsply Sirona AutoUpdate Center befindet sich das CEREC SW 5.1.2 Materialpack in der Updateliste. Der Download des Materialpacks kann gestartet und bei Bedarf angehalten und fortgesetzt werden. Nach Abschluss des Downloads kann die Installation des Materialpacks gestartet werden.

- Führen Sie vor Beginn der Installation eine Datensicherung durch.
- **Prüfen Sie vor Beginn der Installation in den Datenbankeinstellungen (CEREC SW:** Konfiguration\Einstellungen\Patientendatenbank), dass die Patientendatenbank in einem

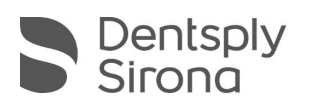

eigenen Verzeichnis gespeichert ist – nicht in den obersten Ebenen eines Laufwerks (z.B. *"D:\Data"* anstatt *"D:\"*).

- Installationsroutine nicht auf mehreren CEREC-Einheiten oder Arbeitsstationen gleichzeitig durchführen, wenn diese über ein Netzwerk verbunden sind.
- Um eine optimale Funktionalität Ihrer CEREC Software 5.1.2 sicherzustellen, ist die Nutzung des richtigen Grafikkartentreibers notwendig. Beim Starten der Software wird automatisch geprüft, ob Ihr Treiber korrekt ist. Sollten Sie eine Meldung erhalten, dass dies nicht der Fall ist, kontaktieren sie bitte den Kundenservice.
- Das Update von einer bestehenden CEREC SW 5.1.x auf CEREC SW 5.1.2 Materialpack benötigt keine weitere Lizenz.

## **Alle CEREC SW Downloads finden Sie auf:**

<https://www.dentsplysirona.com/de-de/entdecken/cerec/downloads.html> [my.cerec.com](http://www.my.cerec.com/)